# DAWAN Plan de la formation [www.dawan.fr](https://www.dawan.fr)

# Formation Calc + Passage certification PCIE

# Formation éligible au CPF, contactez-nous au 22 519 09 66

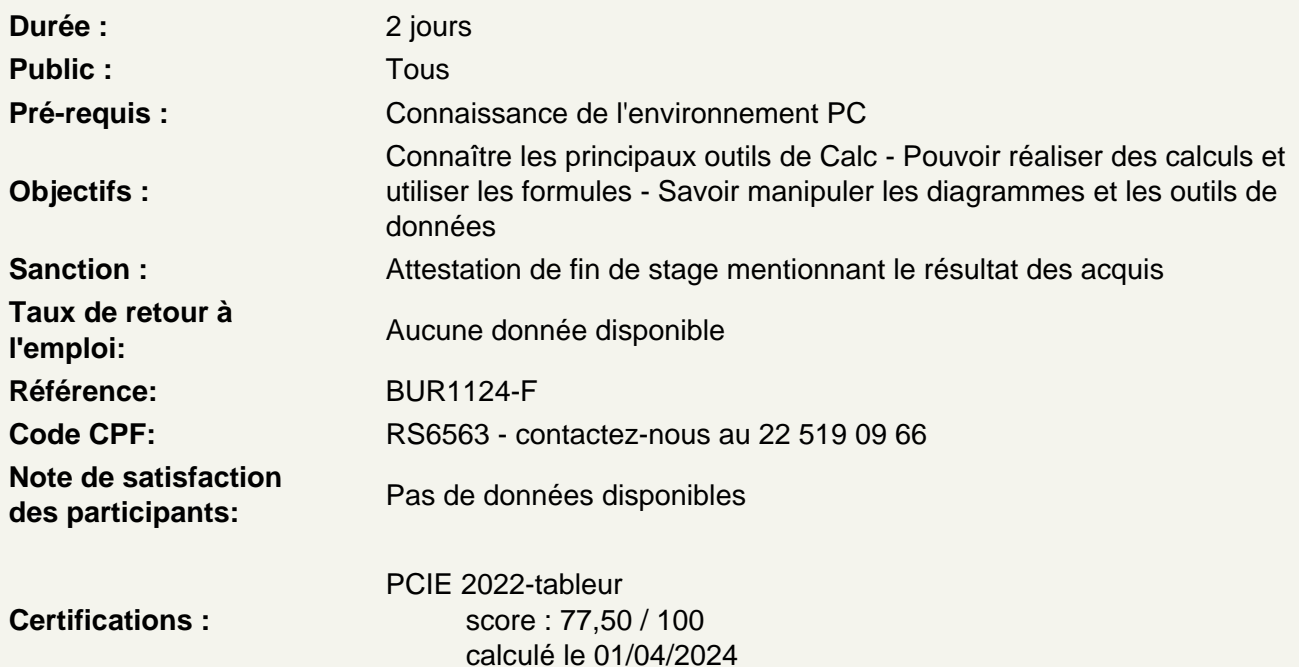

### Introduction

Présentation de Calc et des autres outils de la suite LibreOffice/OpenOffice Exemples de réalisation avec Calc

Prendre en main le logiciel

Description de l'interface (Menu, Barres d'outils) Structure d'un fichier (classeurs, feuilles et cellules) Créer un classeur

Gérer plusieurs feuilles de calculs

Ajout d'une feuille au classeur Renommer une feuille Déplacer une feuille (sur un même classeur ou dans un autre) Identifier une feuille grâce à une couleur d'onglet

Travailler avec les cellules

Les différentes façons de sélectionner des cellules Insérer des lignes et des colonnes Modifier la hauteur et la largeur des lignes / colonnes

# **Appliquer un format aux cellules**

Mettre en forme le contenu d'une cellule (police, couleurs...) Appliquer des bordures Gérer l'alignement dans une cellule Fusionner plusieurs cellules

# **Les styles de cellules**

Exploiter les styles prédéfinis Créer et gérer un style personnalisé

# **Atelier : Réalisation d'un tableau simple**

# **Les opérations de base**

La barre de formules L'addition, la soustraction, la multiplication, la division L'intérêt des parenthèses Appliquer un calcul sur toute une colonne

# **Imprimer un tableau**

Gérer la mise en page (marges, entête et pied de page, etc.) Mettre à l'echelle son tableau Gérer manuellement les sauts de page Définir une zone d'impression Définir les options d'impression puis imprimer

# **Gérer l'affichage dans son classeur**

Les modes d'affichage disponibles Afficher / masquer des cellules Effectuer un zoom Fixer des cellules

# **Exploiter les formules dans Calc**

Utilisation d'une cellule référente (\$) Rappel sur les formules de base (SOMME, MOYENNE, MAX...) Les formules avec condition (SI, NB.SI, SOMME.SI...) Les formules de date et heure (AUJOURDHUI, JOURSEM...) Les formules de texte (MINUSCULE, GAUCHE, CONCATENER...) Les formules de recherche (RECHERCHEV, RECHERCHEH)

# **Atelier : Réalisation d'un document synthèse avec les principales formules**

# **Utiliser les outils d'audit de formule**

Créer des zones nommées et les intégrer aux formules Trouver les antécédents et les dépendants aux formules Vérifier les formules à la recherche d'erreurs

# **Trier et filtrer un tableau**

Appliquer un tri sur une ou plusieurs colonnes Modifier les options de tri Appliquer des filtres sur un tableau Se servir des filtres spéciaux

### **Créer des diagrammes**

Sélectionner les données à intégrer au diagramme Choisir un type de diagramme en fonction des besoins (histogramme, courbe, secteur en 2D ou 3D) Ajouter des informations complémentaires au diagramme (titre des axes, étiquettes de données...) Appliquer les mises à jour d'un tableau aux diagrammes associés Modifier le type de diagramme Personnaliser le visuel de son diagramme

# **Atelier : Générer un diagramme suivant son besoin**

## **Les outils de données**

Appliquer un formatage conditionnel Intégrer des sous-totaux à un tableau Dissocier ou consolider un tableu Gérer la validité des données Rechercher une valeur cible Utiliser le solveur

### **Analyser ses données grâce aux tables du pilote**

Le principe d'une table du pilote Définir quels seront les champs de calcul et d'etiquette Sélectionner la source et la destination de sa table du pilote Placer les champs à analyser Configurer les options

### **Atelier : Faire ressortir les statistiques souhaitées par rapport à son tableau**

# **Travail de groupe**

Ajout et modification de commentaire Activer le suivi de modifications Protéger son classeur et ses feuilles

### **Certification PCIE Calc**

Révisions sur Calc Questions/Réponses Passage de la certification PCIE

### **Passage de la certification (si prévue dans le financement)**